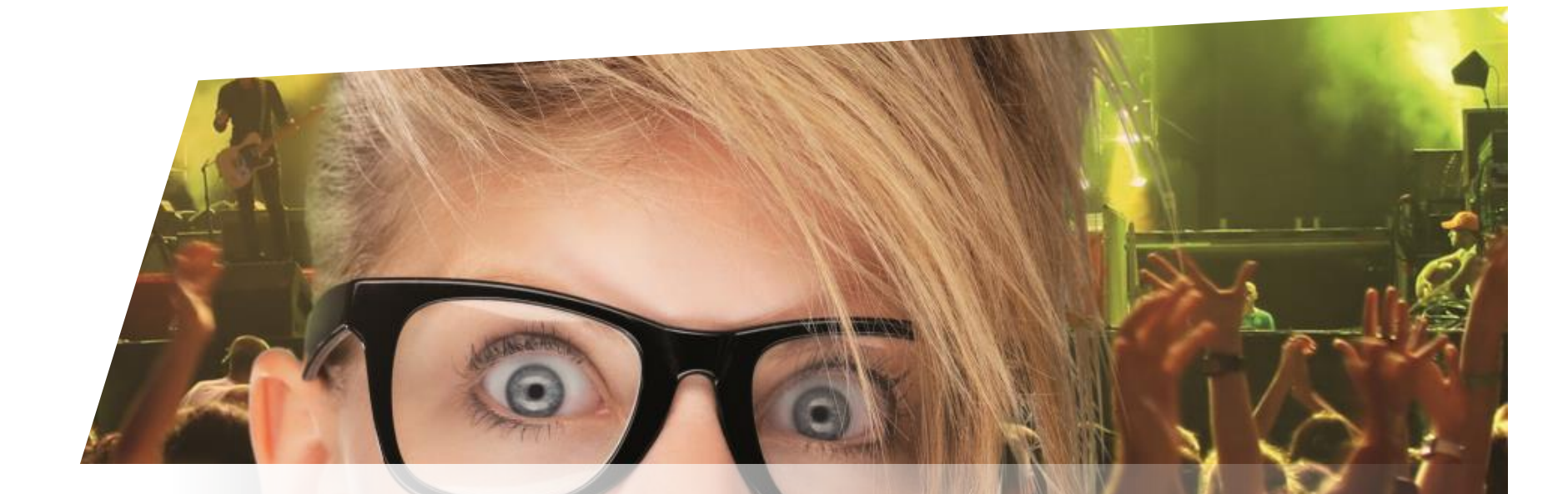

# **Formation Billetterie**

Les maquettes de billets

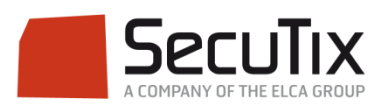

### **LES MODULES DE FORMATION**

## **1. Billetterie**

- 1. Matériel de caisse
- 2. Ticketshop et mobile

### **3. Gestion billetterie**

- 4. Gestion de l'espace pro
- 5. Les produits
- 6. Stimulation des ventes
- 7. Distributeurs
- 8. Merchandising
- 9. Ventes simples
- 10. Ventes par partenaires
- 11. Ventes avancées
- 12. Gestion financière
- 13. Cashless et buvettes
- 2. Contrôle d'accès SecuTix
- 3. CRM
- 4. InfoCentre

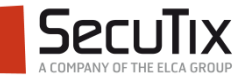

### **GESTION BILLETTERIE**

- 1. Introduction et éléments de base
- 2. Profil et calendrier de vente
- 3. Gérer les opérateurs et leurs droits d'accès
- 4. Créer un nouveau point de vente
- 5. Créer une nouvelle saison
- 6. Gérer des places
- 7. Gérer les contingents, jauges et limites
- 8. Gérer les prix et frais
- **9. Créer une nouvelle maquette de billet**
- 10. Créer un nouveau document
- 11. Créer un nouveau plan de salle

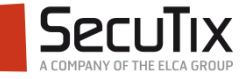

# ■ **Introduction**

- Création d'un template
- Création d'un jeu de variables
- Association maquette-événement

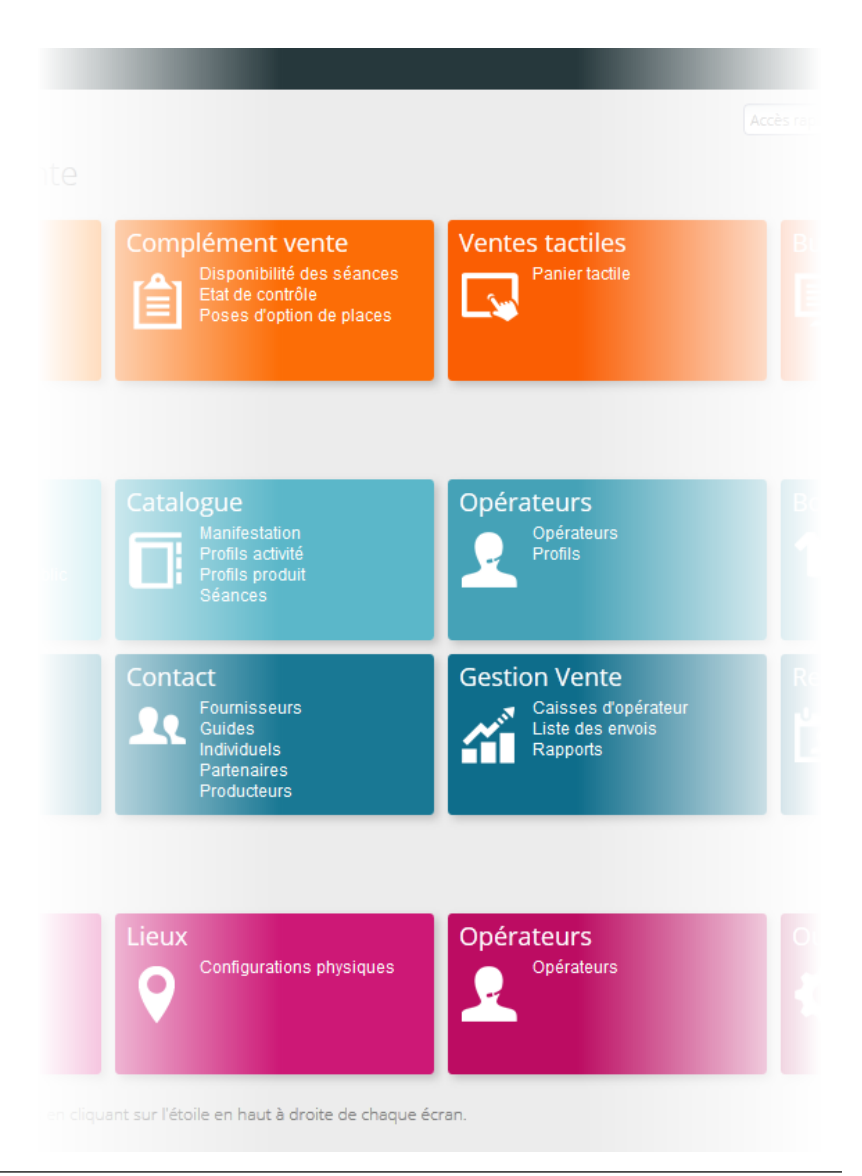

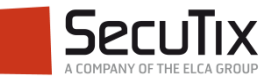

## **INTRODUCTION**

Présentation de l'éditeur de maquettes

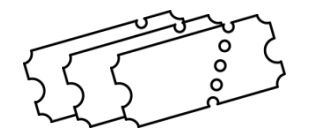

- L'éditeur de maquettes permet de dessiner des maquettes de billet à partir :
	- D'un modèle (template) : *Nouveau*
		- **thermal: pour les billets format Boca**
		- pdf: pour les billets format page A4 print@home
		- Mobile-pdf : pour les billets téléchargés sur un téléphone mobile
	- D'une maquette existante : *Copier* ou *Importer*
- Pour la modification des maquettes en cours de saison, il est recommandé :
	- de copier la maquette utilisée en production
	- de faire toutes les modifications souhaitées
	- de tester la nouvelle maquette à l'aide des jeux de variables
	- d'associer la nouvelle maquette au produit
	- d'archiver l'ancienne maquette

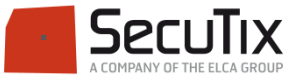

- Introduction
- Création d'un template
- Création d'un jeu de variables
- Association maquette-événement

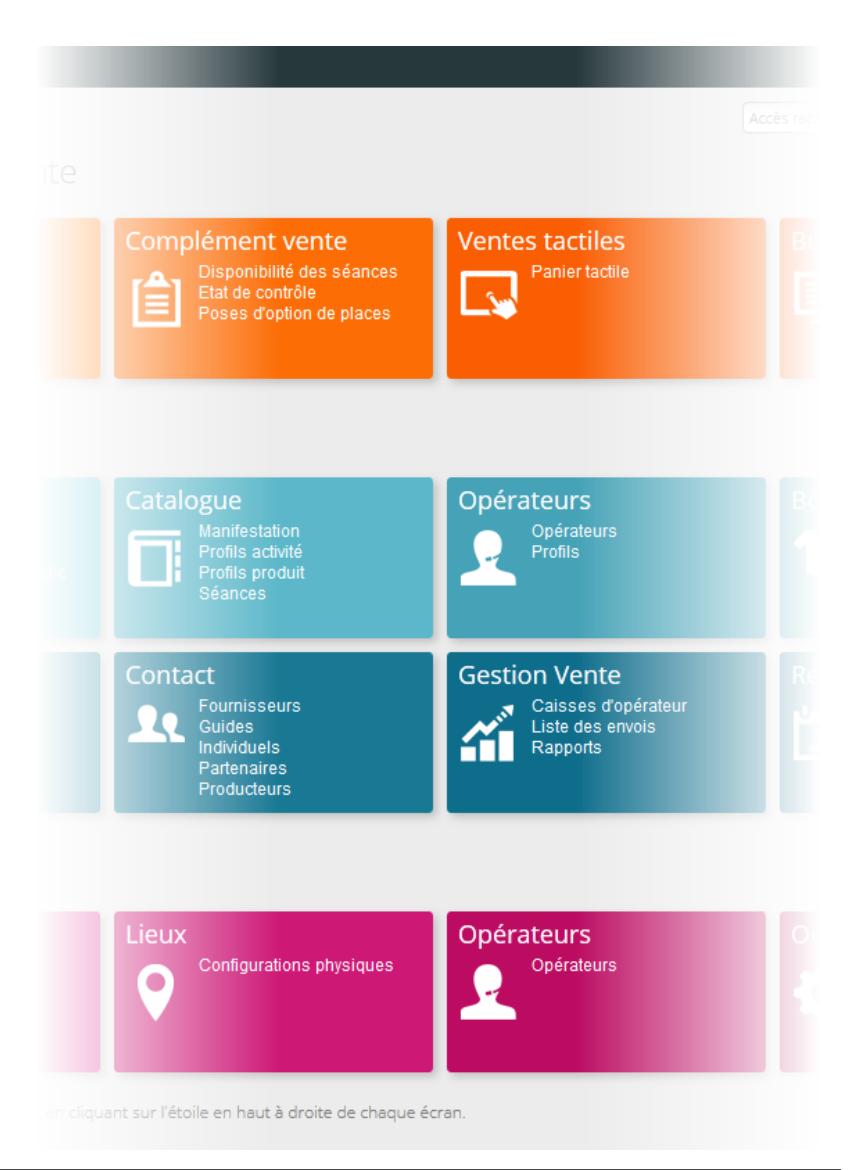

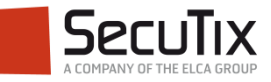

## **ETAPES DE PARAMÉTRAGE**

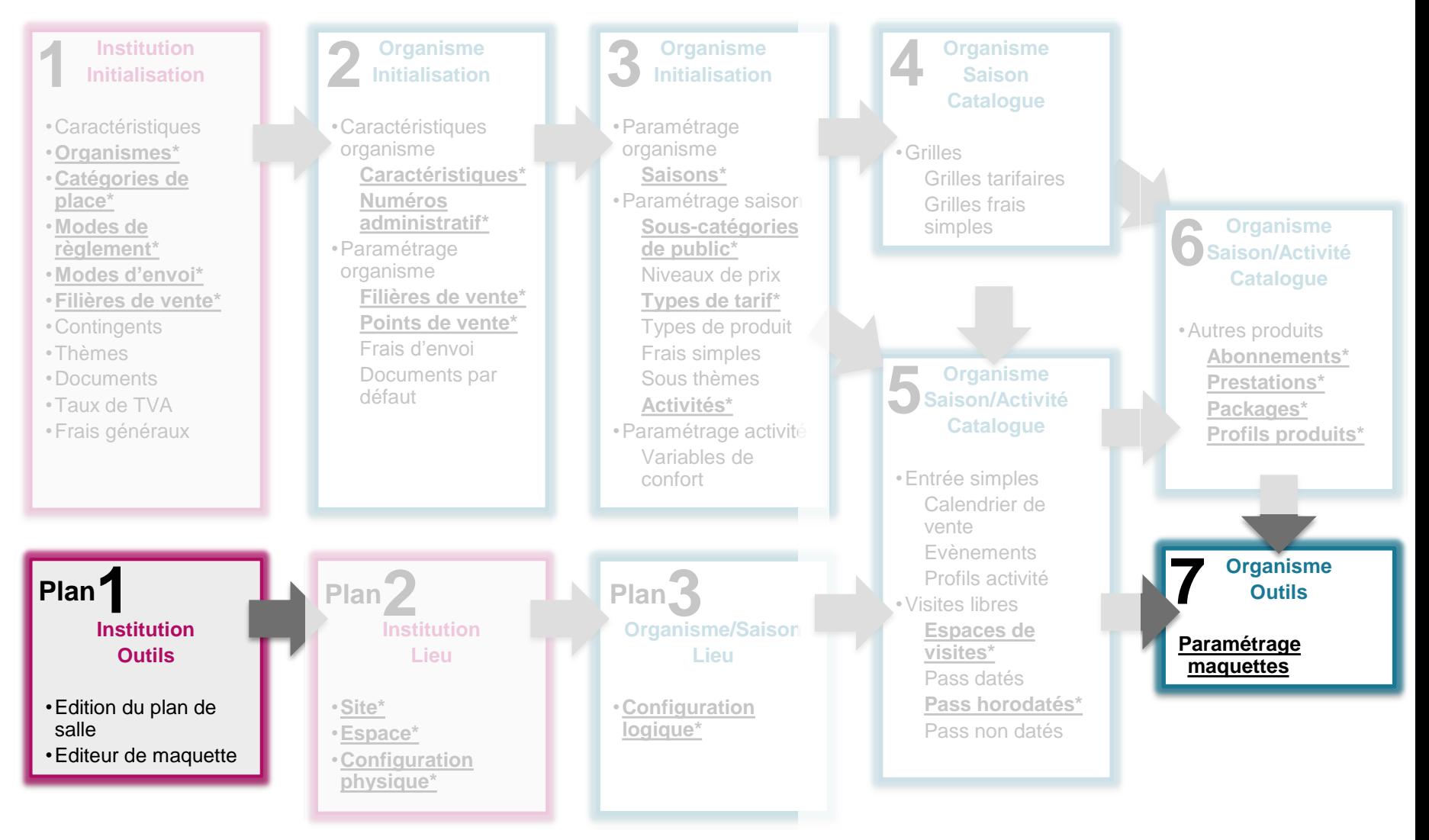

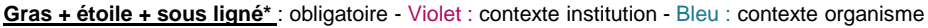

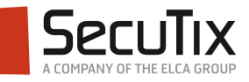

### Les fonctions de l'éditeur

- Ajout d'un nouveau champ de type texte **1**
- Ajout d'un nouveau champ de type image **2**
- Ajout d'un nouveau champ de type codebarres **3**
- Jeu de variables sélectionné **4**
- Champ sélectionné (par un clic dessus ou via la liste des champs) **5**
- **6**
- Affichage des propriétés du champ sélectionné

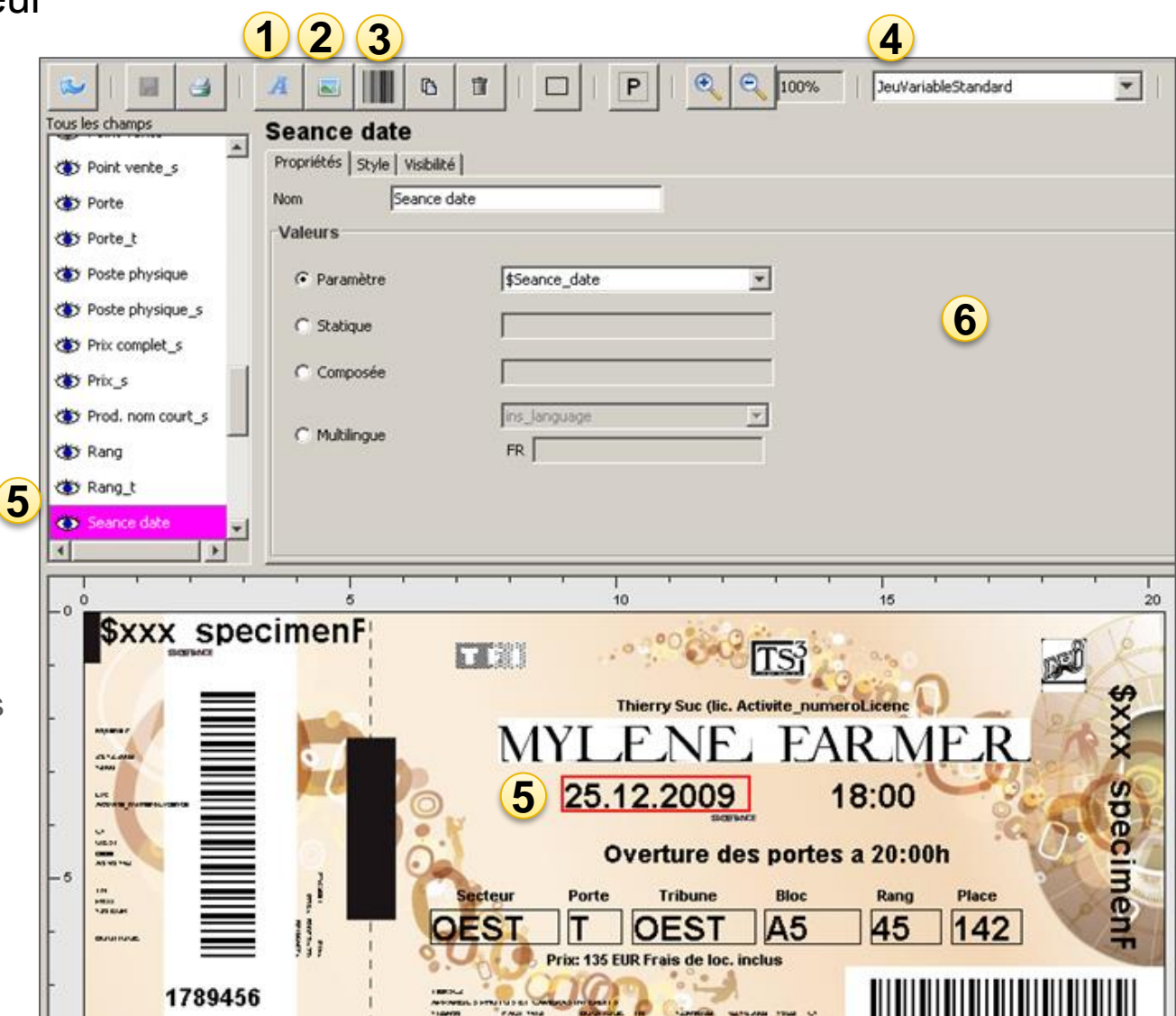

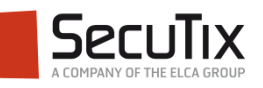

### Les propriétés d'un champ

Un champ texte peut avoir différentes propriétés :

- **Paramètre : sélection** d'une des variables
- Statique : saisie d'un texte
- Composée : saisie d'un texte et sélection de variables (ex. date et heure).
- **Multilingue : affichage en** français ou en anglais selon la langue de l'institution ou la langue préférée du contact

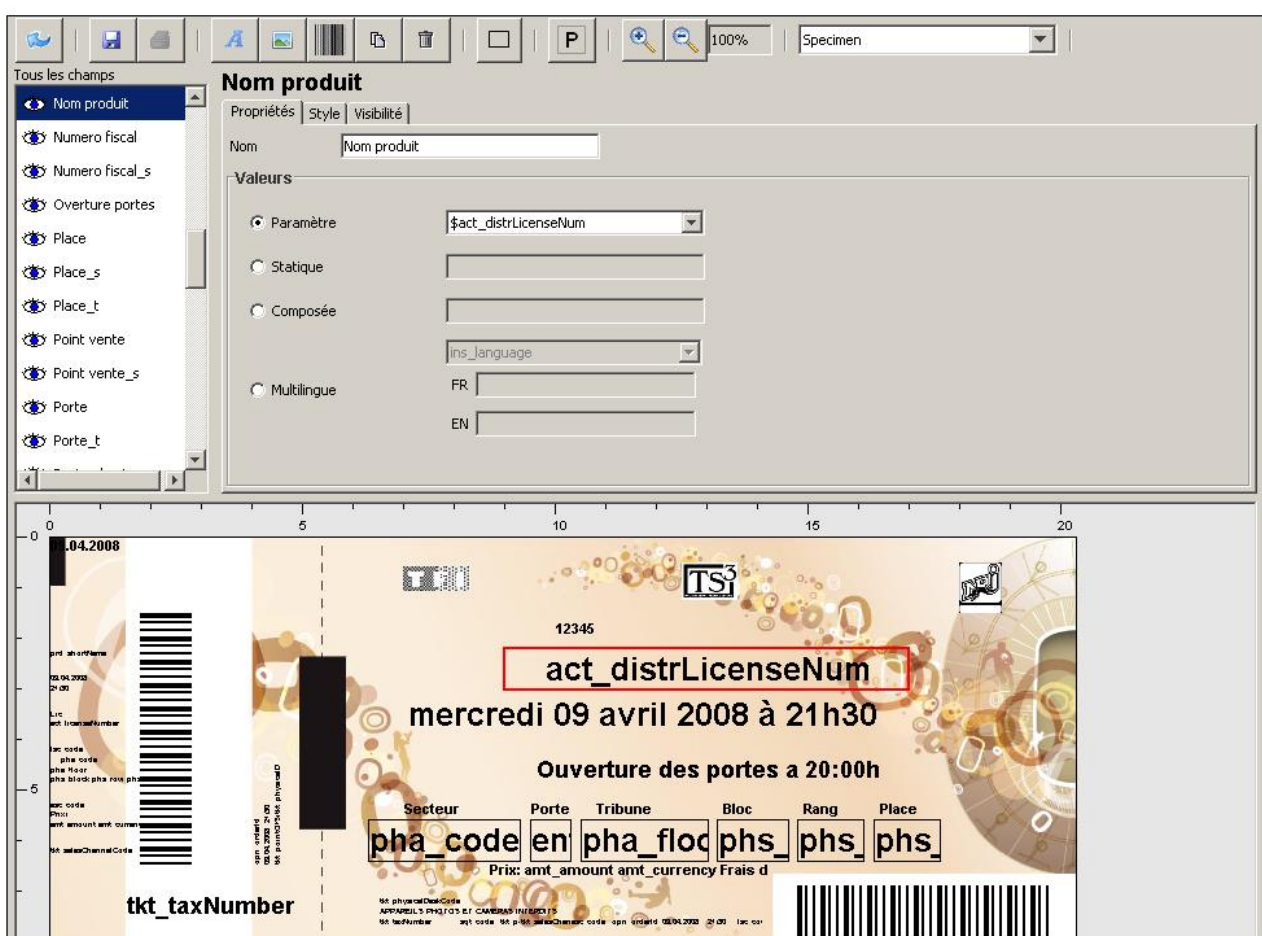

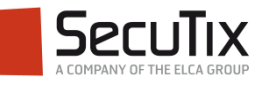

### La syntaxe des formules

Les formules pouvant être saisies dans un champs composé (pour combiner plusieurs paramètres et du texte statique) sont les suivantes :

- Chaque paramètre est formaté comme suit : **\${paramètre;liste d'attributs}**
- La liste d'attributs est facultative. Elle peut contenir un ou plusieurs attributs séparés par des pointsvirgules.
	- **min=***xxx* -> Permet de tronquer le début du paramètre. *xxx* est l'index du premier caractère du paramètre à conserver.
	- **max=***xxx* -> Permet de tronquer la fin du paramètre. *xxx* est l'index du dernier caractère du paramètre à conserver.
	- **upperCase** -> Transforme le paramètre en majuscules.
	- **lowerCase** -> Transforme le paramètre en minuscules.
	- **format=***xxx* -> Définit le format d'un nombre ou d'une date (voir tableaux ci-après).
	- **language=***CodeISO* -> Pour les dates, définit la langue dans laquelle la date sera formatée

Formats des nombres :

**0** -> Chiffre.

- **#** -> Chiffres.
- **,** -> Séparateur de milliers
- **.** -> Séparateur de décimales

Formats des dates : **y** -> Année  $M \rightarrow Mois$ **d** -> Jour dans le mois **E** -> Jour dans la semaine **H** -> Heure **m** -> Minute **s** -> Seconde

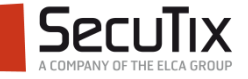

### Exemple distribution de billets **VARIABLES CONTENANT DES TABLES**

Dans certains cas des tables sont transmises dans le format suivant:

Contact hostCriterion;array code=[PerPref='Hypologica13';Hall='Halle14';Stand='A52']

Dans le cas de promotions avec code à utilisation unique ainsi que lors de la distribution de billets, il est possible d'afficher sur le billet le nom de la structure qui invite, ainsi que les critères contact de cette structure.

#### $Context > 17 - SecuTix (Prospect)$  $\ddot{\phi}$  $+$  NEW  $-$  DELETE **SPEEDLAL MAILE**

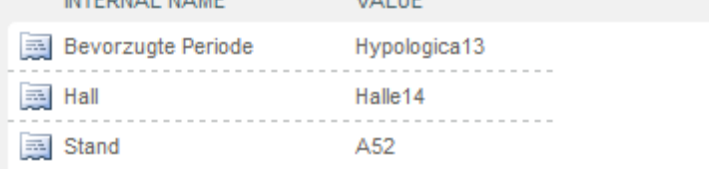

Contact\_hostName >> Nom de la structure

Les critères contact sont accessibles comme suit dans l'éditeur de maquettes. \${Contact\_hostCriterion;array\_code=PerPref} \${Contact\_hostCriterion;array\_code=Hall} \${Contact\_hostCriterion;array\_code=Stand}

Ou avec le paramètre array\_id: \${Contact\_hostCriterion;array\_id=1}

Exemple d'affichage sur le billet:

*Vous êtes invités par SecuTix qui se trouve dans l'Halle14 au stand A52.*

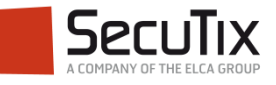

La visibilité d'un champ

- Un champ peut n'être rendu visible que s'il répond à certaines conditions
- Une condition est l'association d'un paramètre, d'un signe et d'une valeur

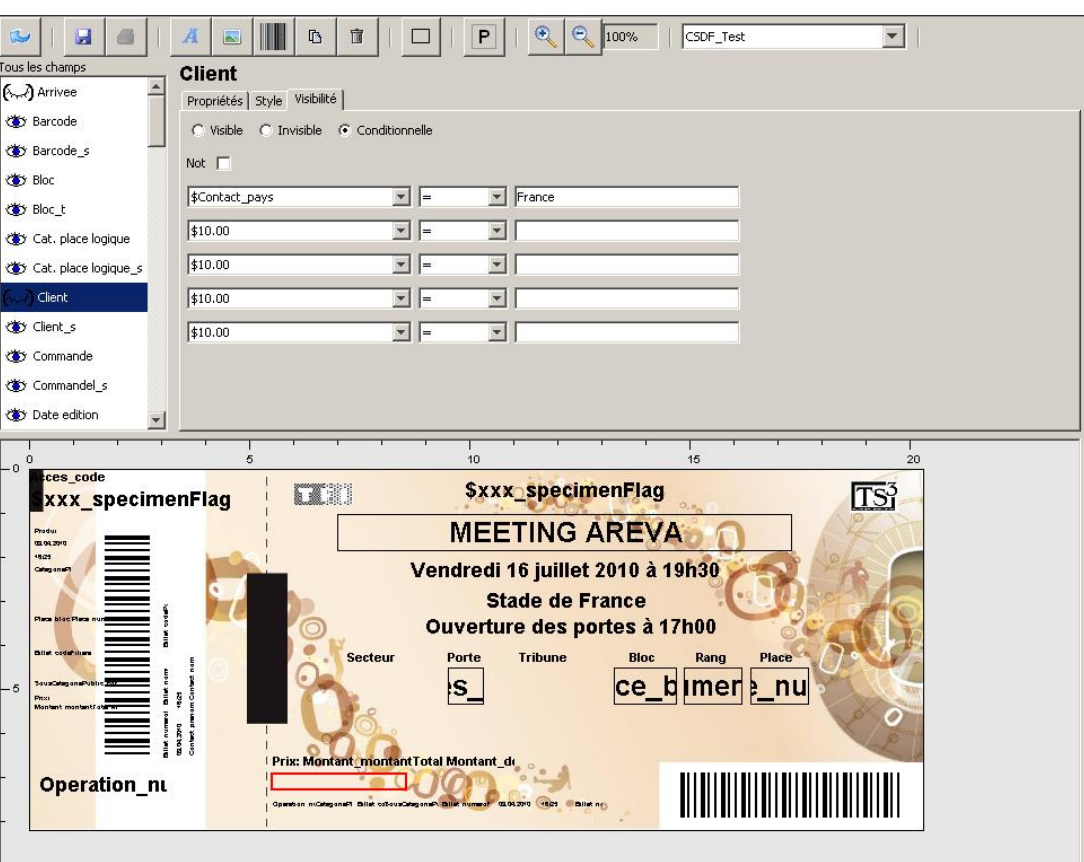

Champ visible

- **W** Champ invisible
- **(3)** Champ conditionnel visible
- $\leftarrow$  Champ conditionnel invisible

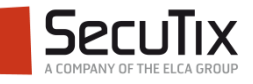

- Introduction
- Création d'un template
- Création d'un jeu de variables
- Association maquette-événement

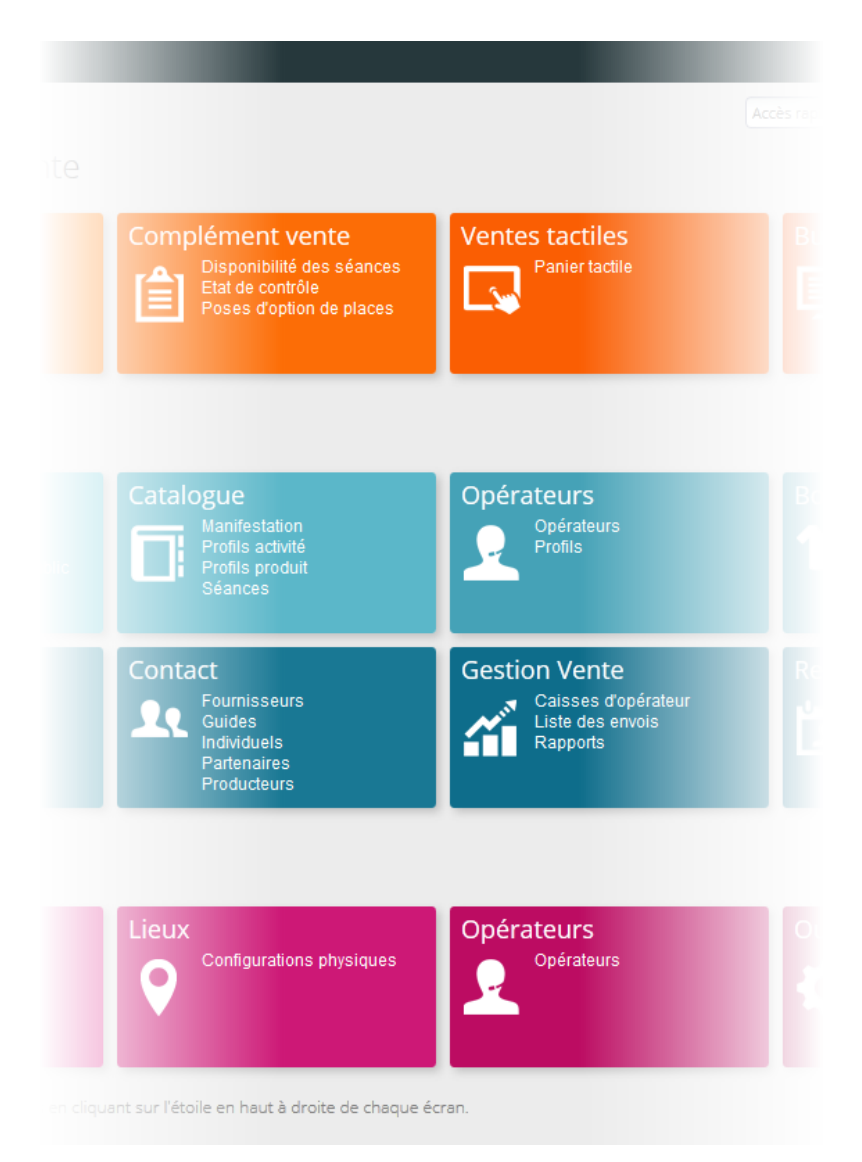

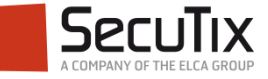

## **CRÉATION D'UN JEU DE VARIABLES**

- Les jeux de variables servent à tester les maquettes de billets en remplaçant le nom des paramètres par des textes
- Conseil : créer suffisamment de jeux de variables pour tester chaque condition
- De retour dans l'outil de maquettes, il faut sélectionner le jeu de variables créé et imprimer un billet specimen

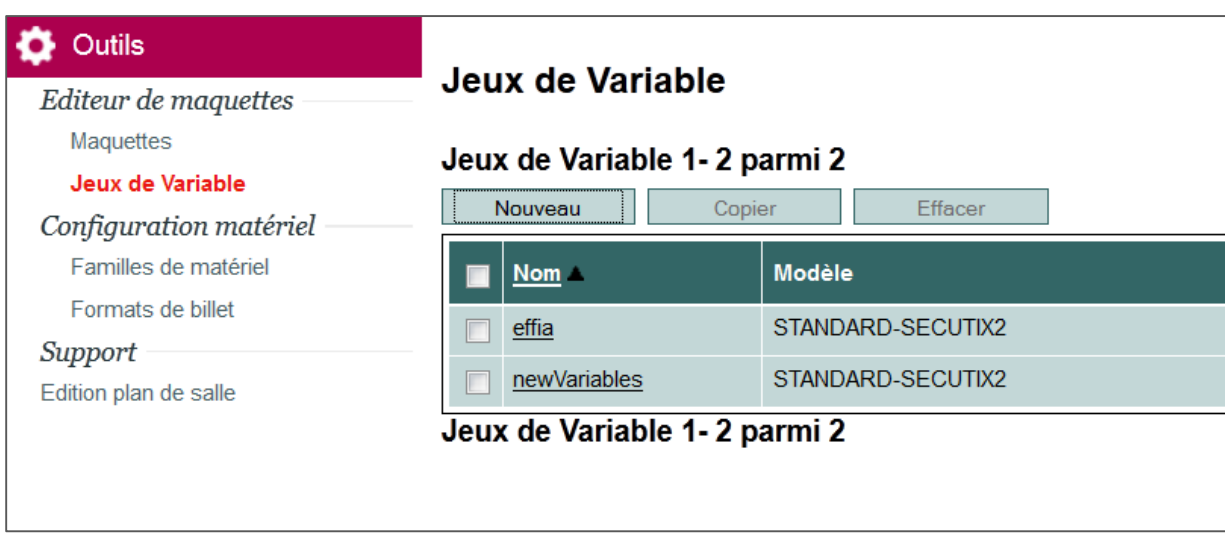

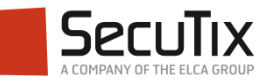

- Introduction
- Création d'un template
- Création d'un jeu de variables
- Association maquetteévénement

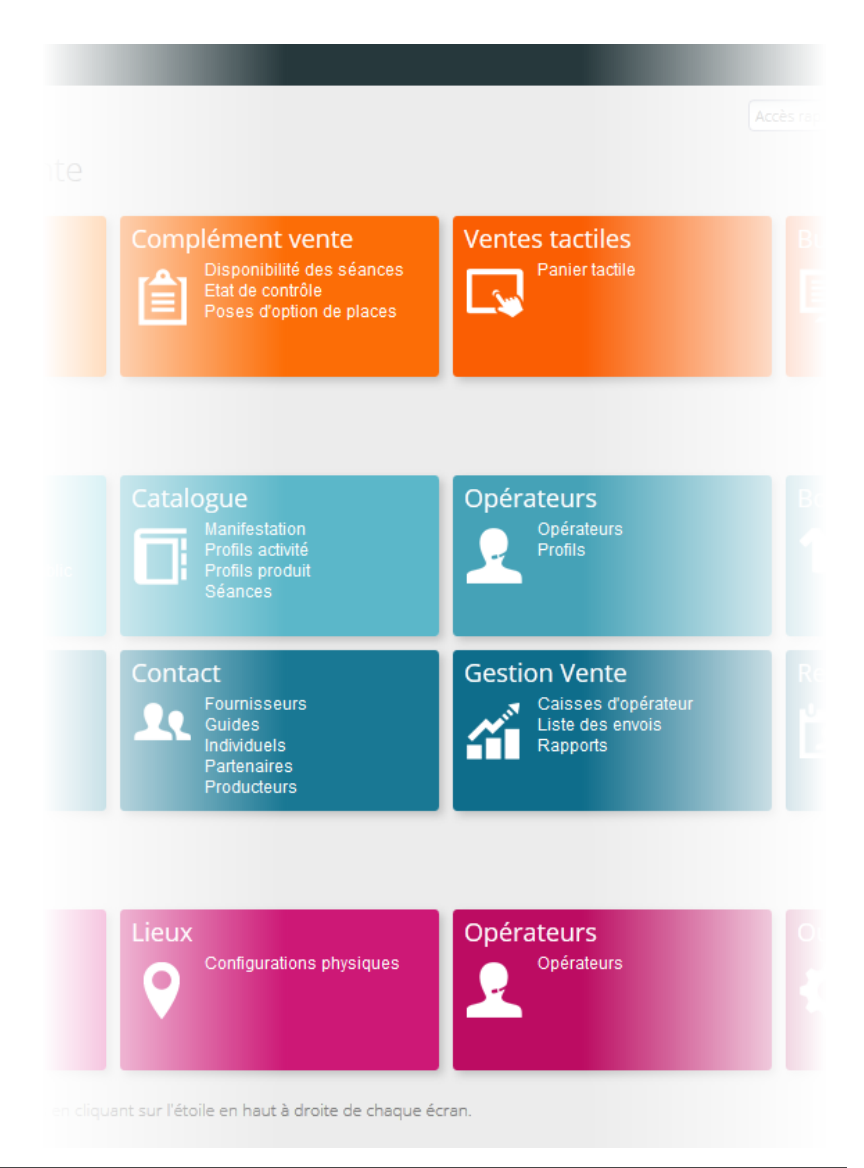

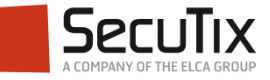

### **ASSOCIATION MAQUETTE - PRODUIT**

#### Création de la maquette

Une fois le template créé et testé, il est associée à une maquette dans le module Outils du contexte Organisme

Au sein de la maquette, le template précédemment créé est associé à un type de billet, une famille de matériel et un support de billet.

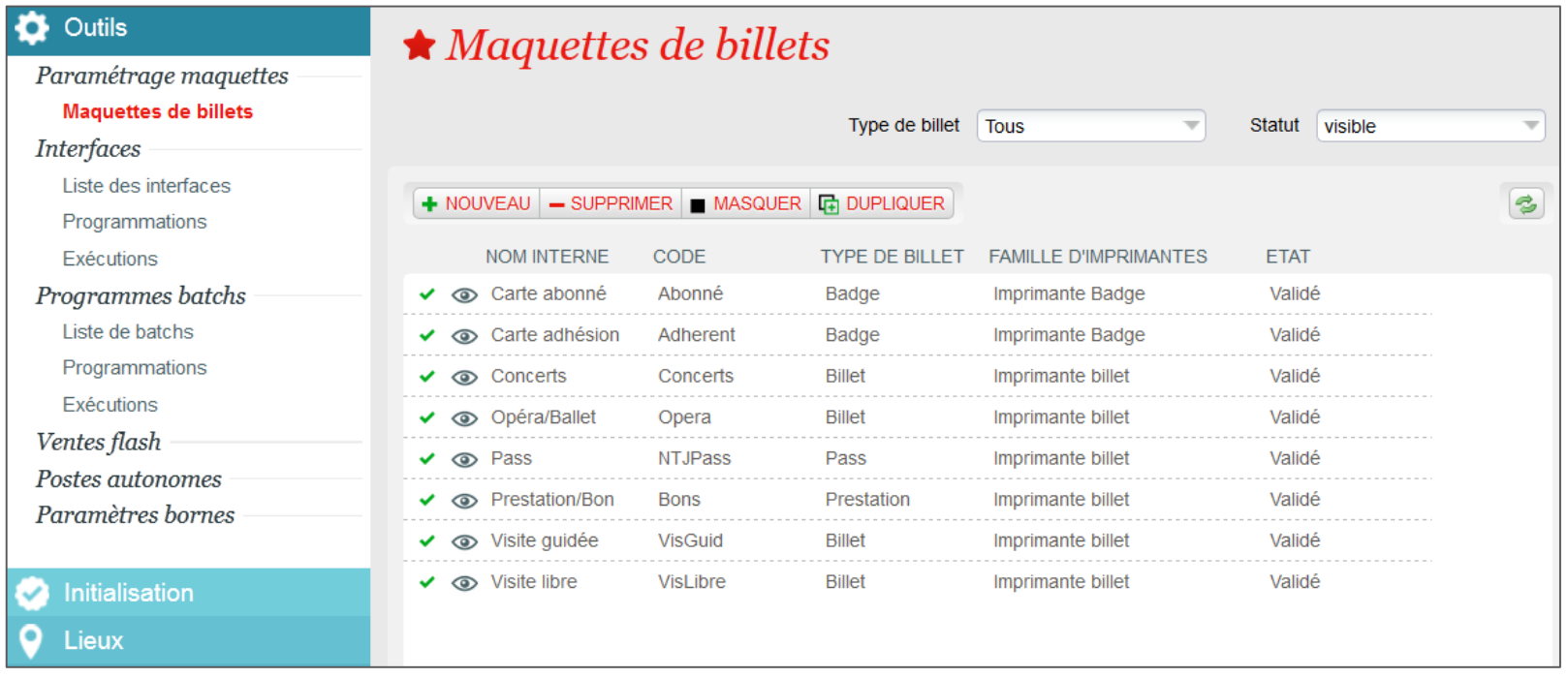

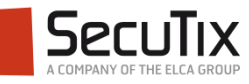

### **ASSOCIATION MAQUETTE - PRODUIT**

#### Lien vers le produit

Après validation, il est possible d'associer ces maquettes aux produits. Par exemple dans le module catalogue du contexte organisme, on peut associer la maquette à un événement.

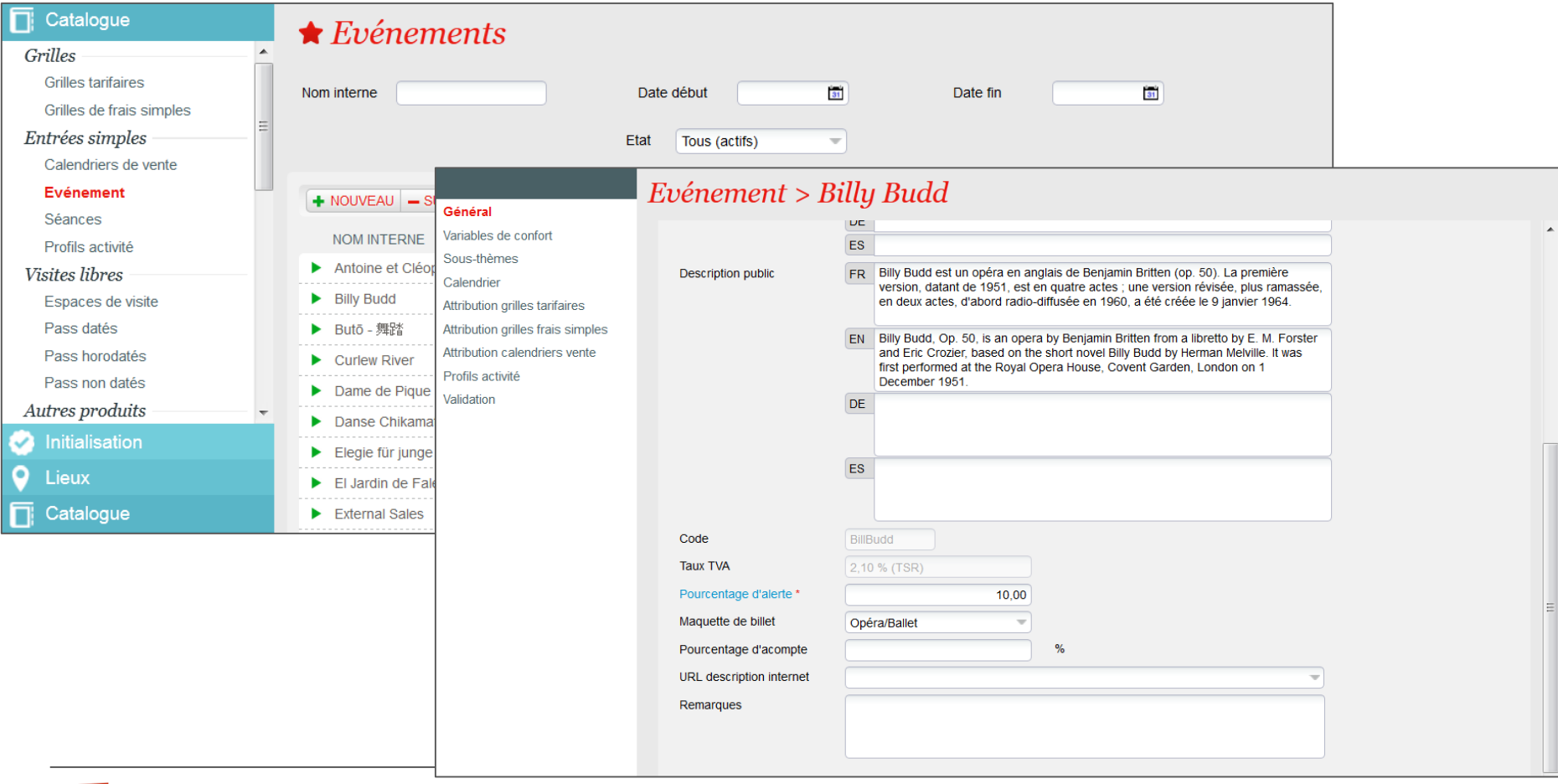

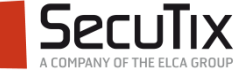

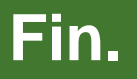

www.secutix.com

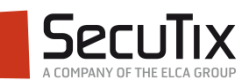